## **USO DEL REGISTRO ELETTRONICO**

**Modificare la legenda dei voti** 

Il registro elettronico accetta solo i voti già inseriti nel sistema, cioè:

- Il voto intero
- Il mezzo voto (ad esempio 6½, da inserire con i simboli 6/)
- $\bullet$  Il "voto +"
- $\bullet$  Il "voto  $-$ "

L'elenco completo dei voti inseribili è visualizzabile cliccando su **OL**egenda (in alto a destra nella schermata del **Registro professore**)

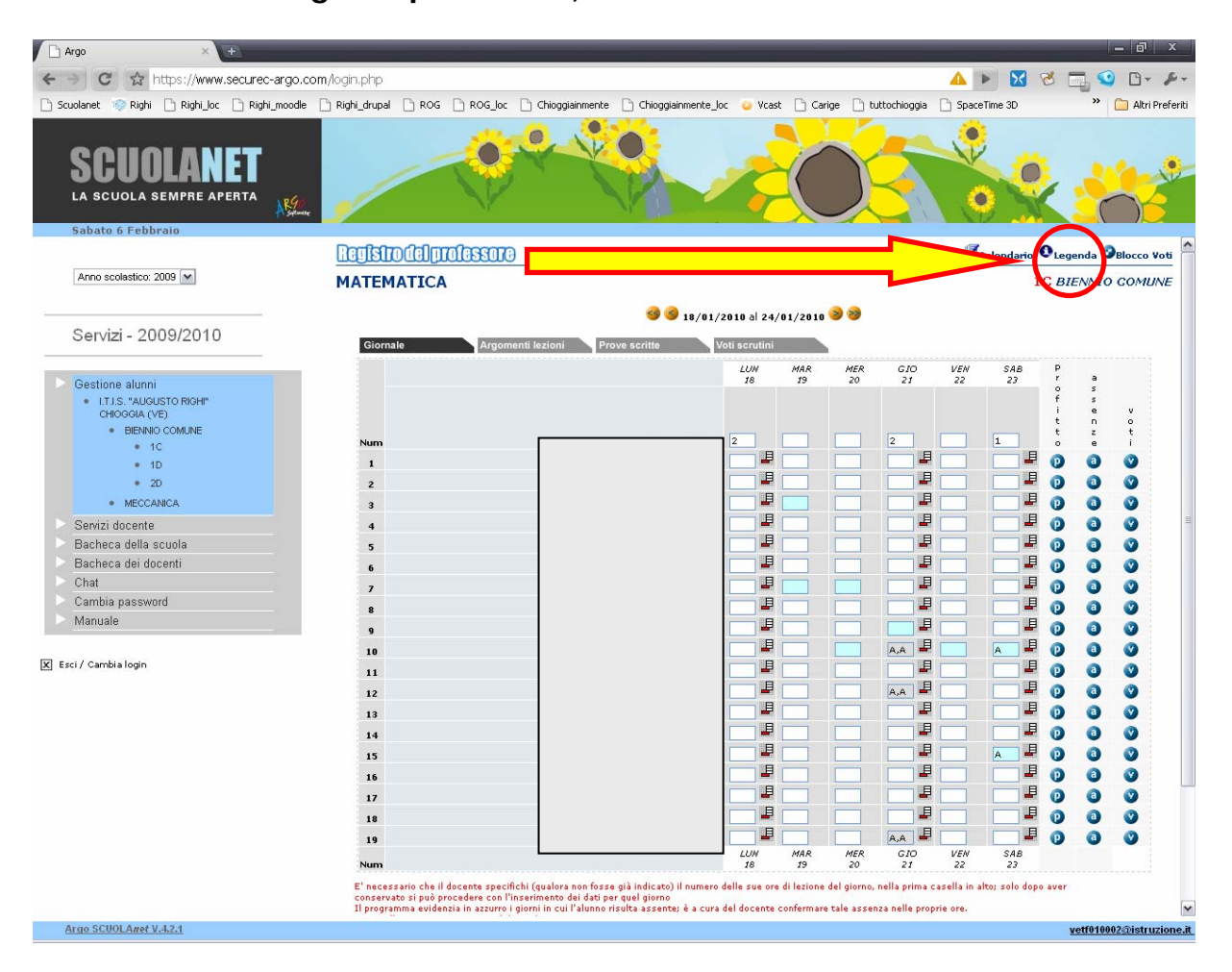

Si aprirà una nuova finestra dalla quale è possibile personalizzare i simboli da usarsi per inserire i voti e il valore dei voti stessi.

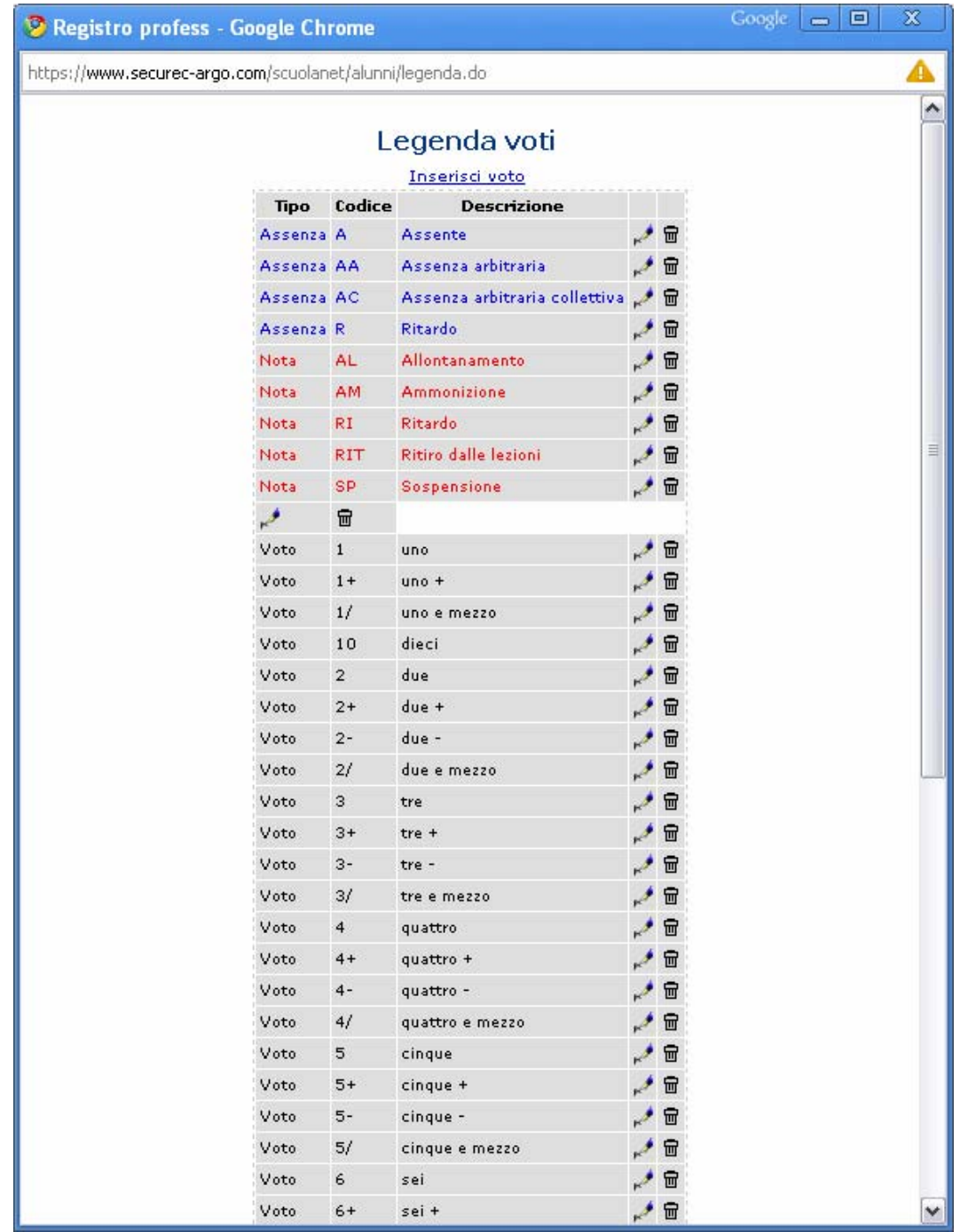

2

## Per **modificare il valore del voto**:

o cliccare su , in corrispondenza del voto che si desidera modificare,

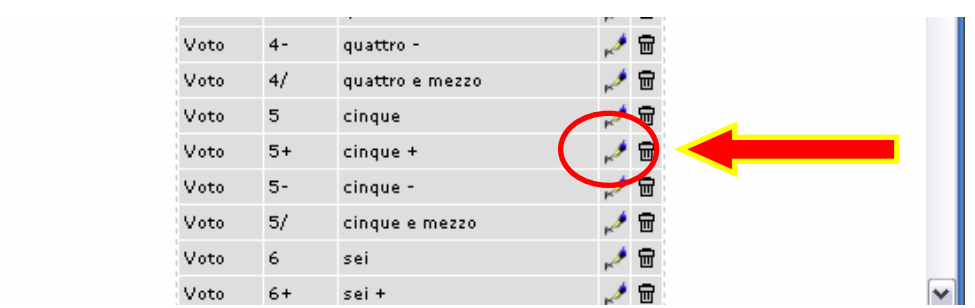

- o inserire il **valore** desiderato
- o cliccare su **conferma**

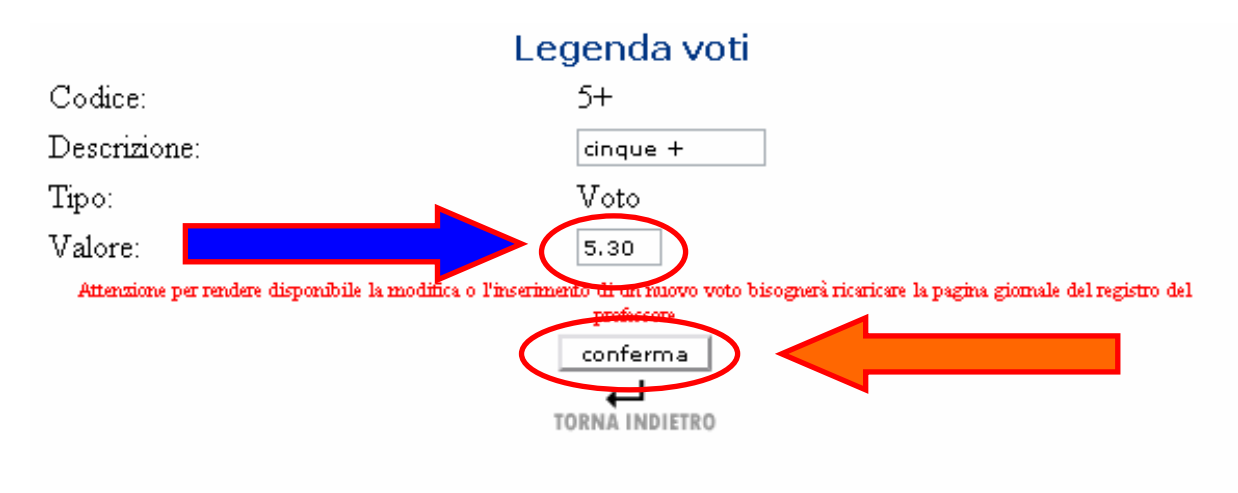

## Per **inserire un nuovo tipo di voto:**

## o Cliccare su Inserisci voto

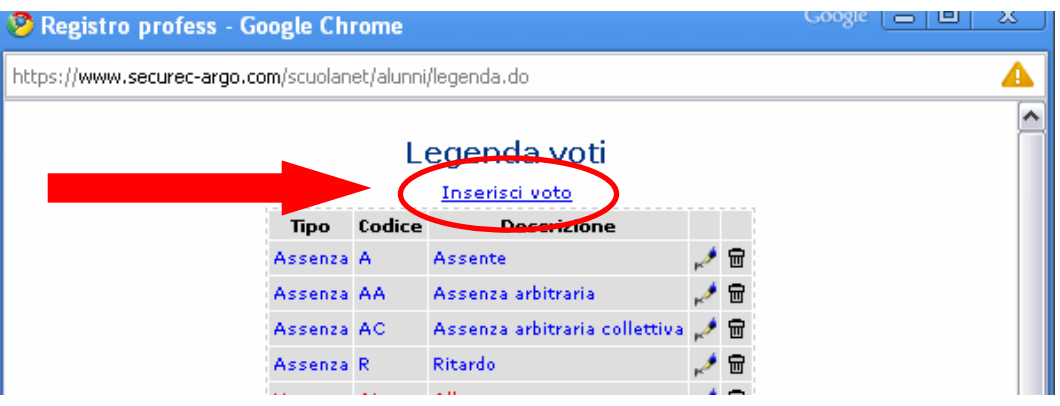

- o In Codice --> inserire dei caratteri che corrispondano al voto (ad esempio: 5/6)
- o In Descrizione --> inserire una descrizione del voto
- o In Valore --> assegnare un valore al voto (ciò è fondamentale affinché, in fase di importazione delle proposte di voto nel tabellone, il calcolo della media avvenga correttamente)
- o Cliccare su conferma

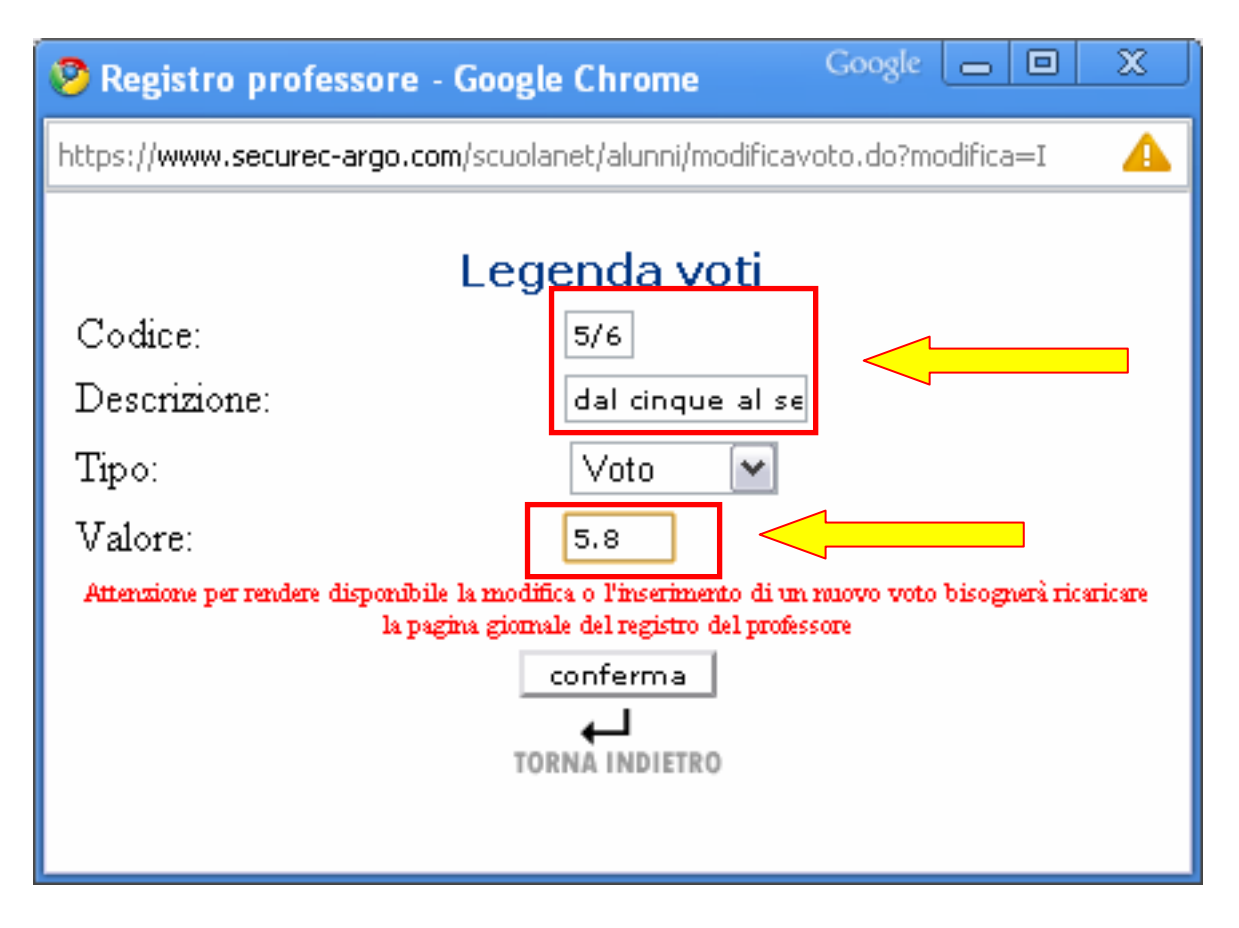